## Catch Game **Cards**

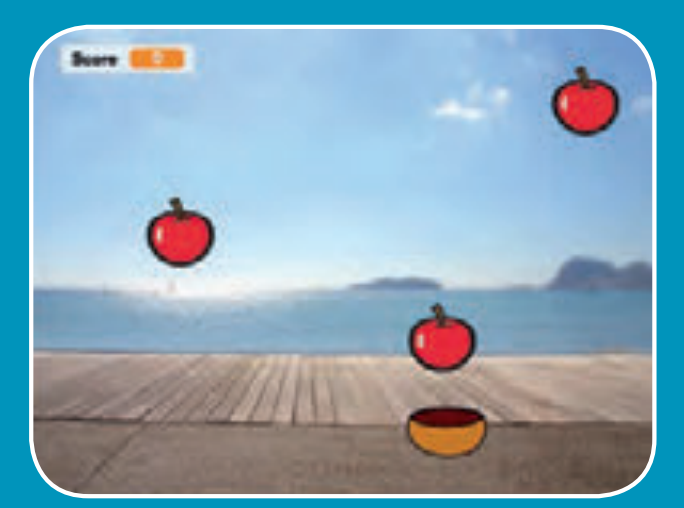

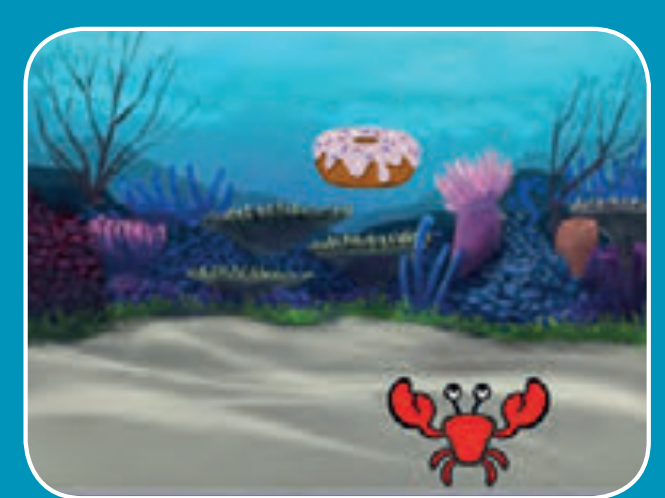

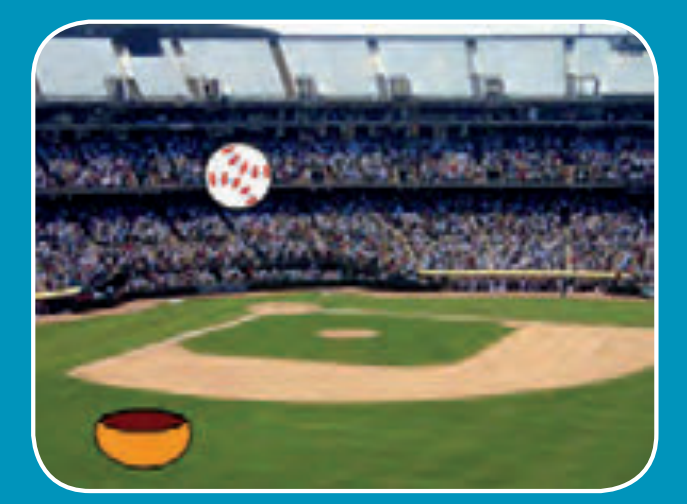

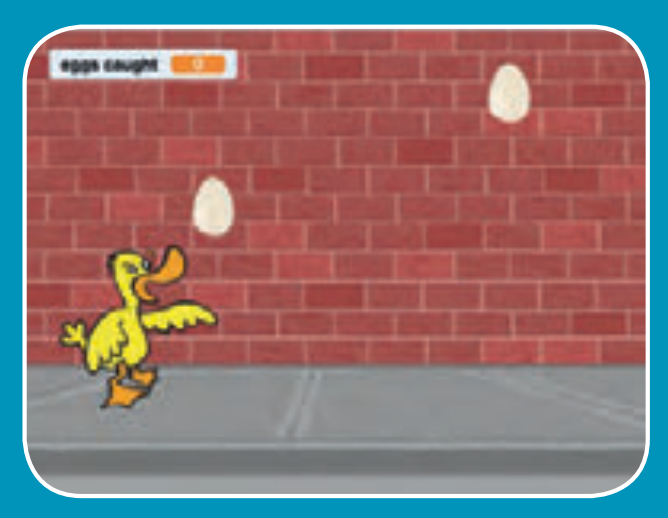

**Make a game where you catch things falling from the sky.** 

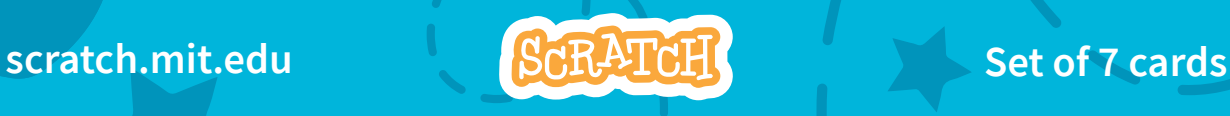

## Catch Game Cards

- **Use these cards in this order:**
- 1. Go to the Top
- 2. Fall Down
- 3. Move the Catcher
- 4. Catch It!
- 5. Keep Score
- 6. Bonus Points
- **7. You Win!**

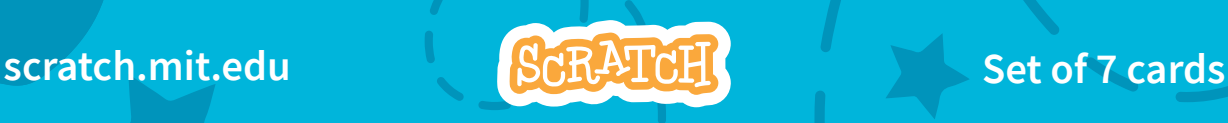

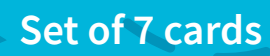

## Go to the Top

**Start from a random spot at the top of the Stage.**

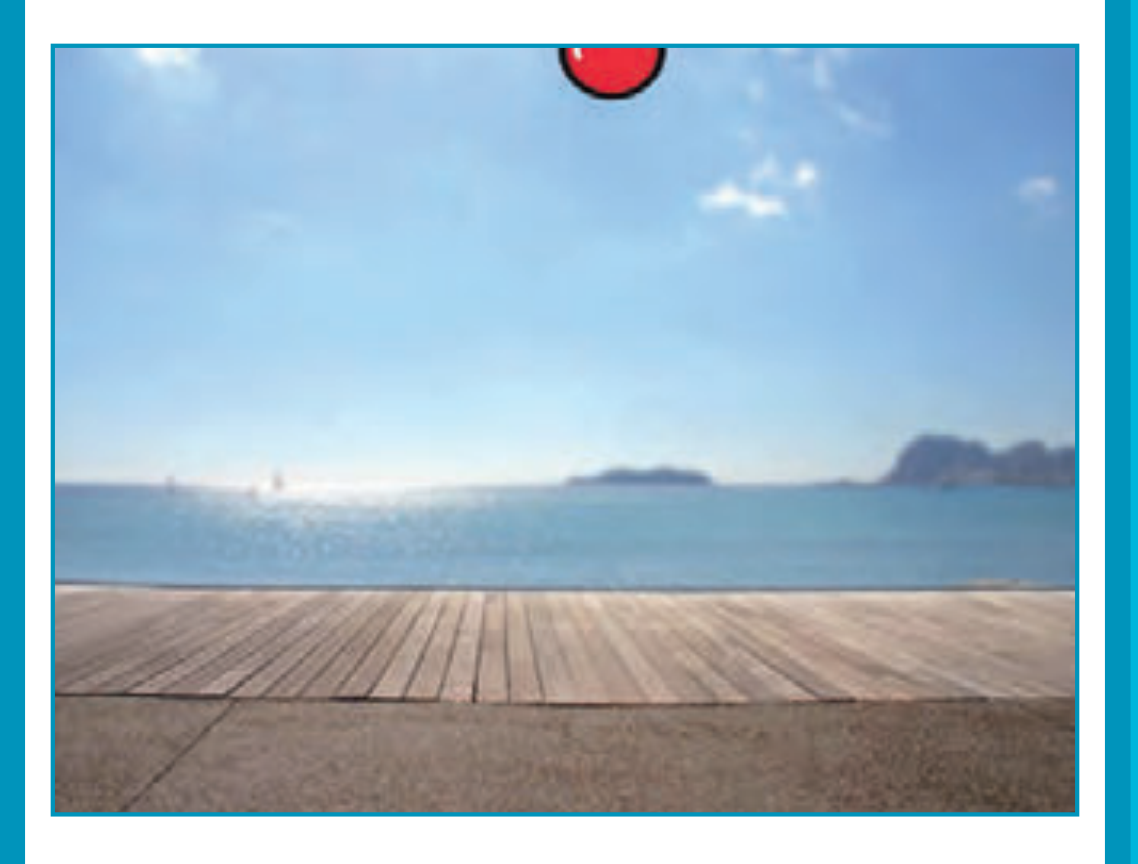

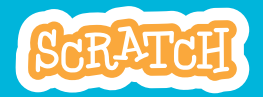

## Go to the Top

**scratch.mit.edu**

### GET READY

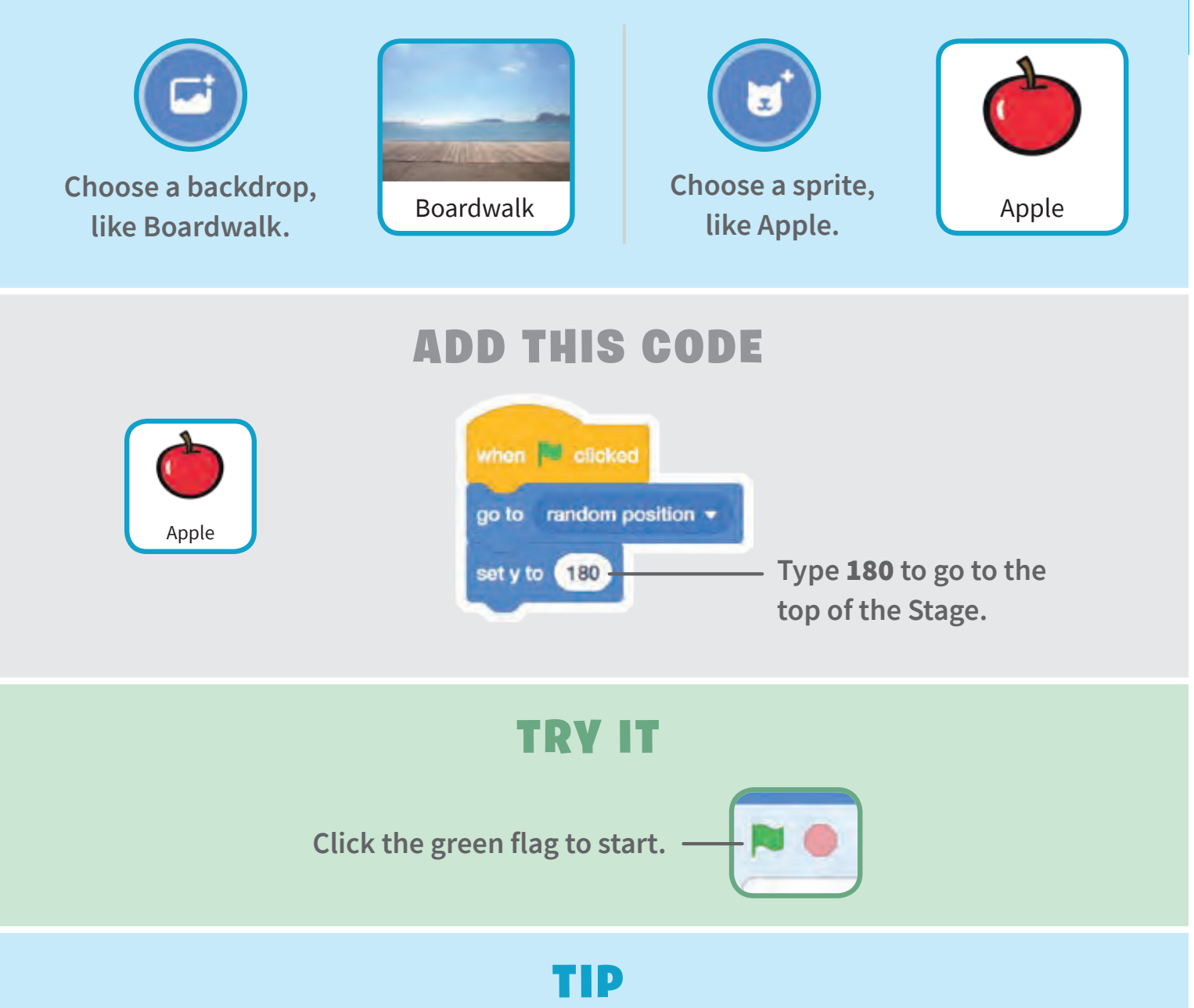

**y** is the position on the Stage from top to bottom.

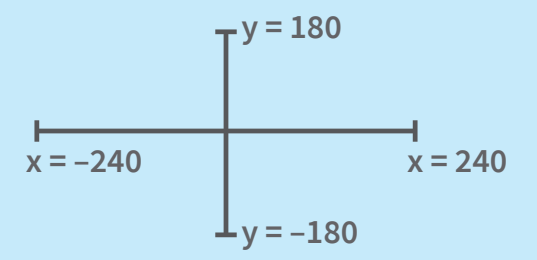

## Fall Down

#### **Make your sprite fall down.**

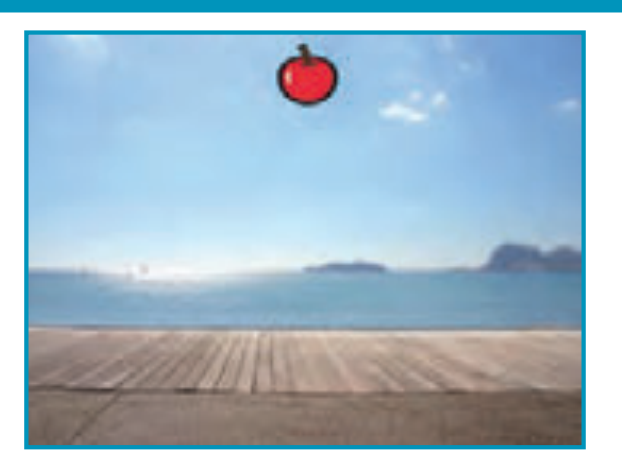

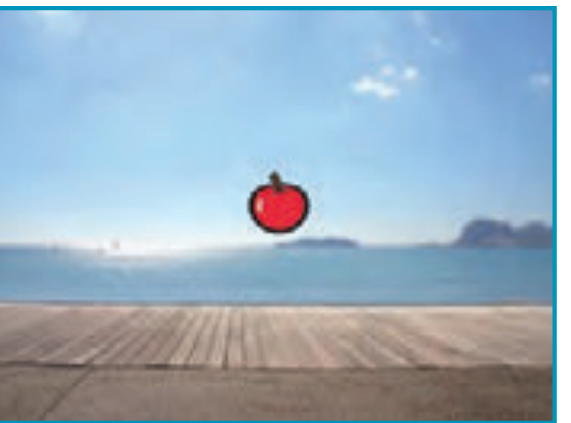

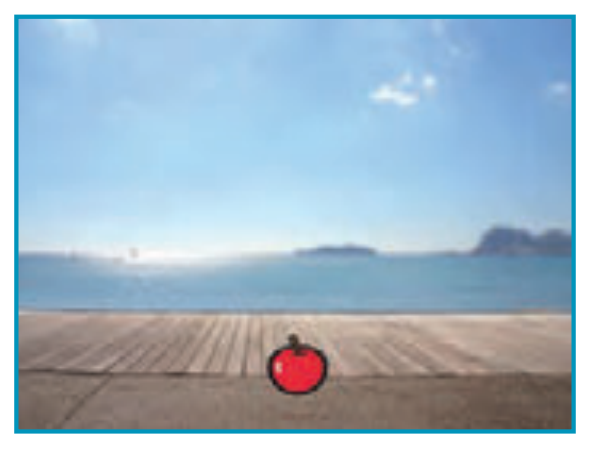

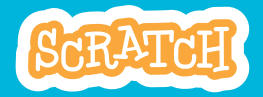

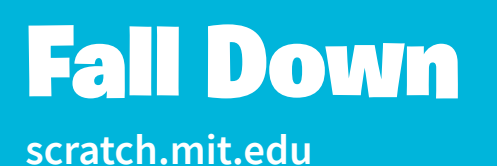

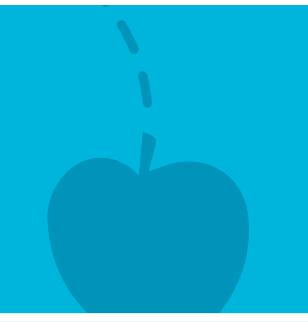

#### GET READY

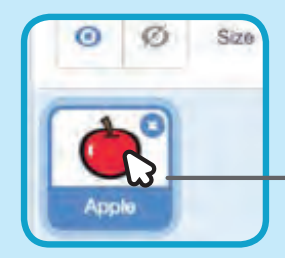

**Click to select the Apple sprite.**

#### ADD THIS CODE

**Keep the previous code as is, and add this second stack of blocks:**

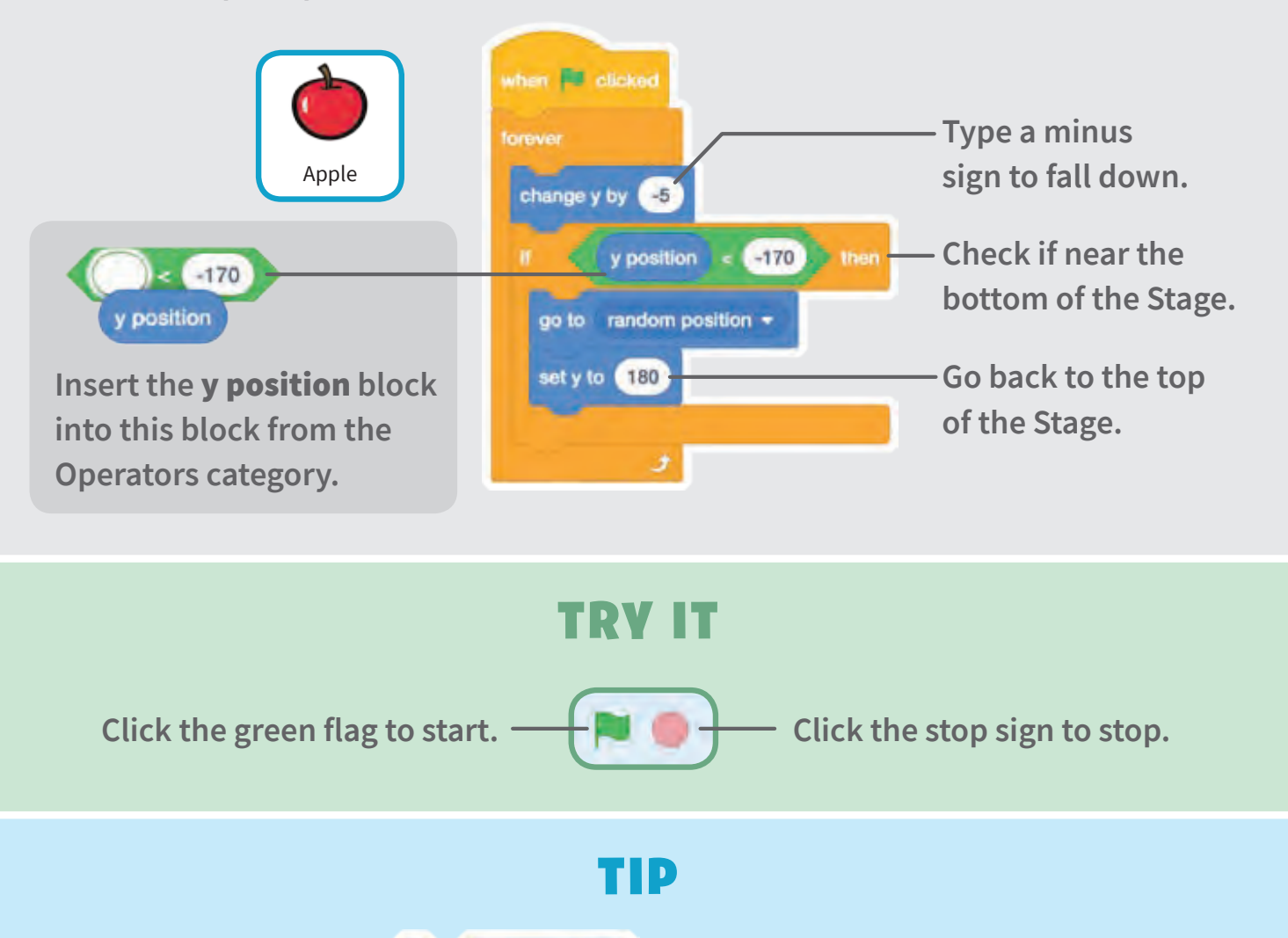

Use change y by to move up or down.

## Move the Catcher

**Press the arrow keys so that the catcher moves left and right.**

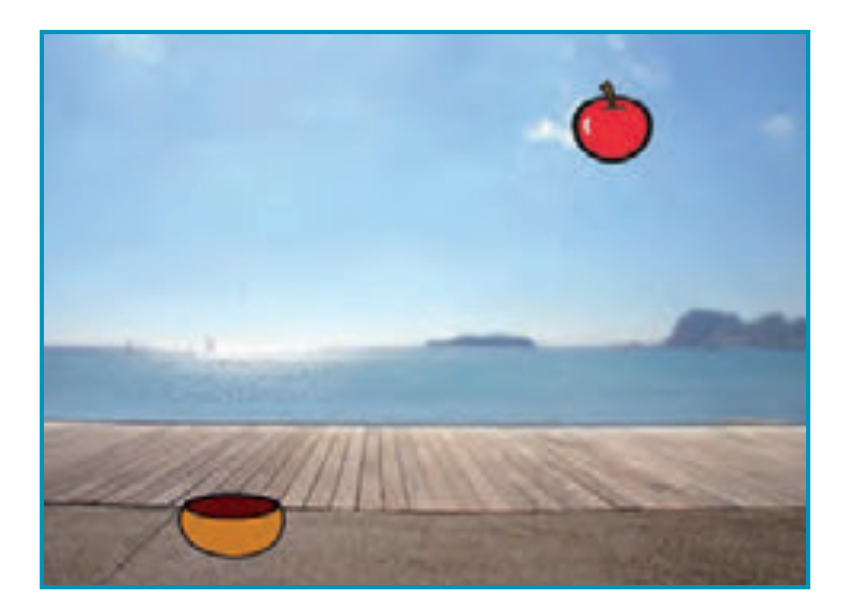

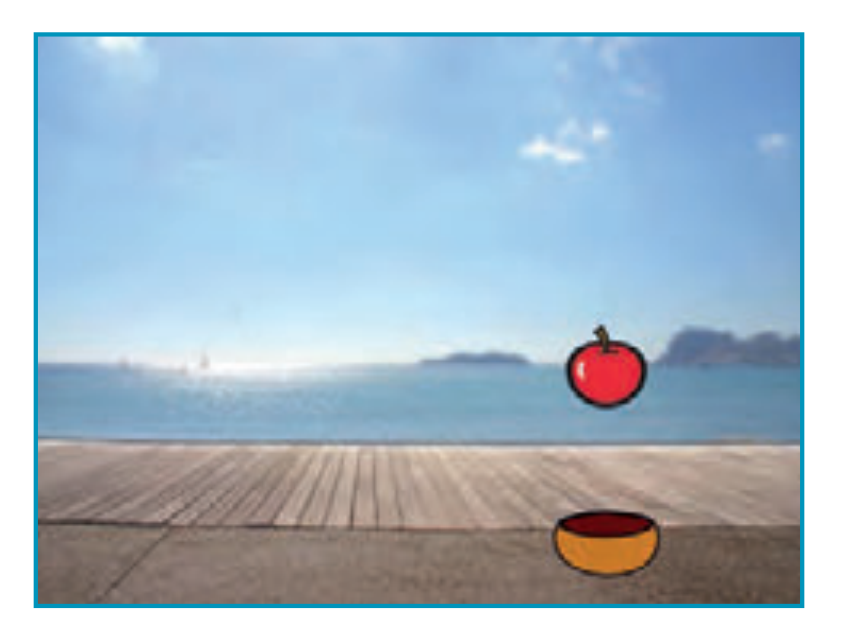

SCRATCH

### Move the Catcher

#### **scratch.mit.edu**

### GET READY

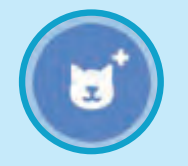

**Choose a catcher, Choose a catcher, Choose a catcher, Except and Bowl like Bowl.**

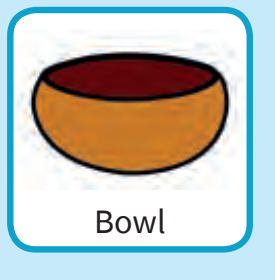

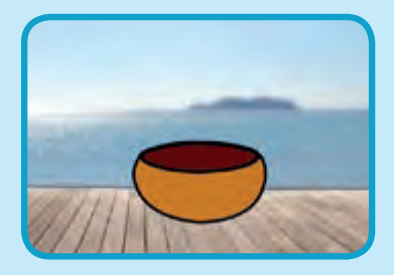

**Drag the bowl to the bottom of the Stage.**

#### ADD THIS CODE

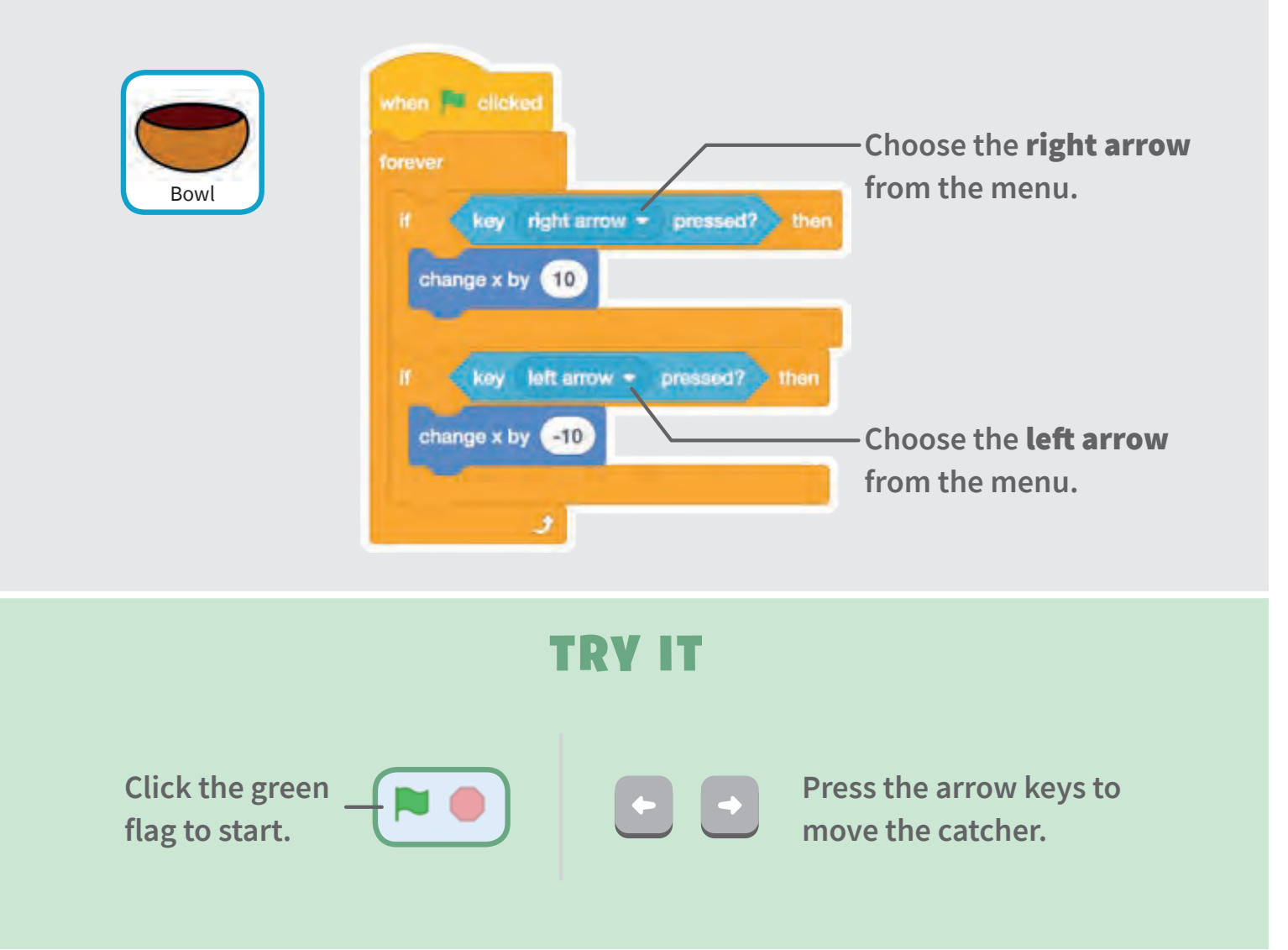

## Catch It!

### **Catch the falling sprite.**

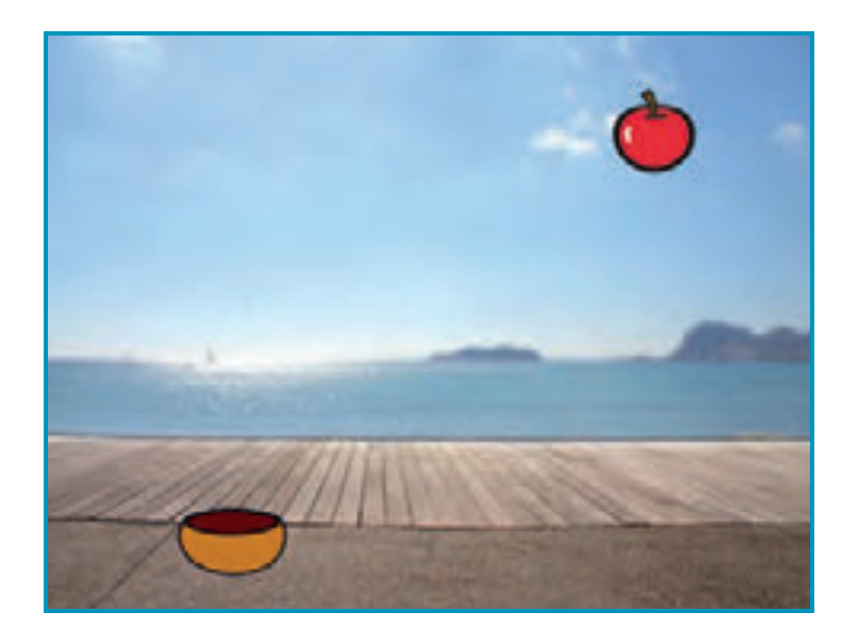

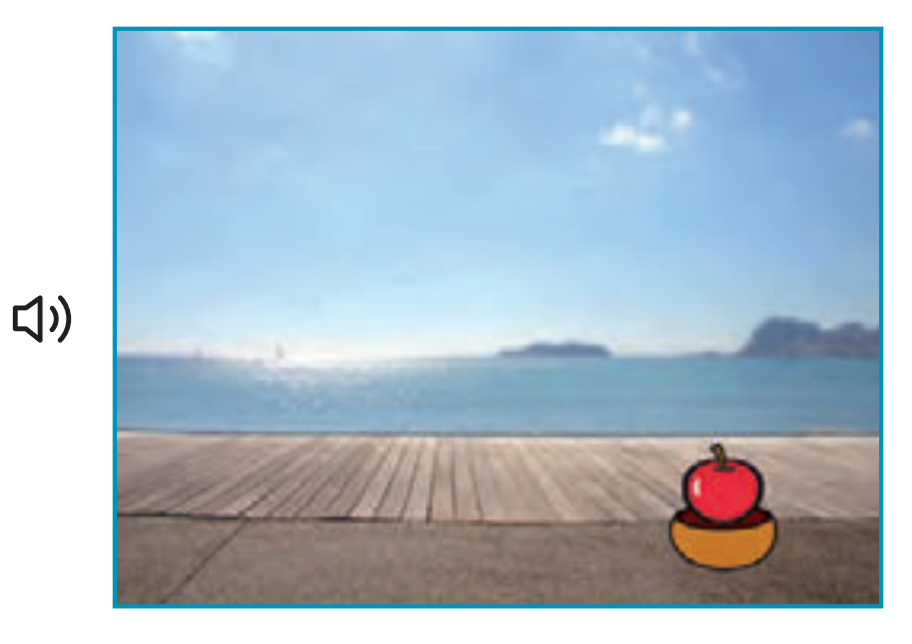

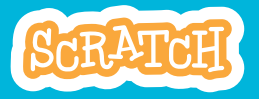

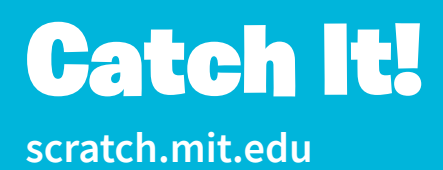

### GET READY

**Click to select the Apple sprite.**

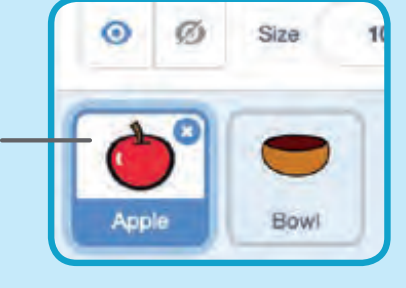

#### ADD THIS CODE

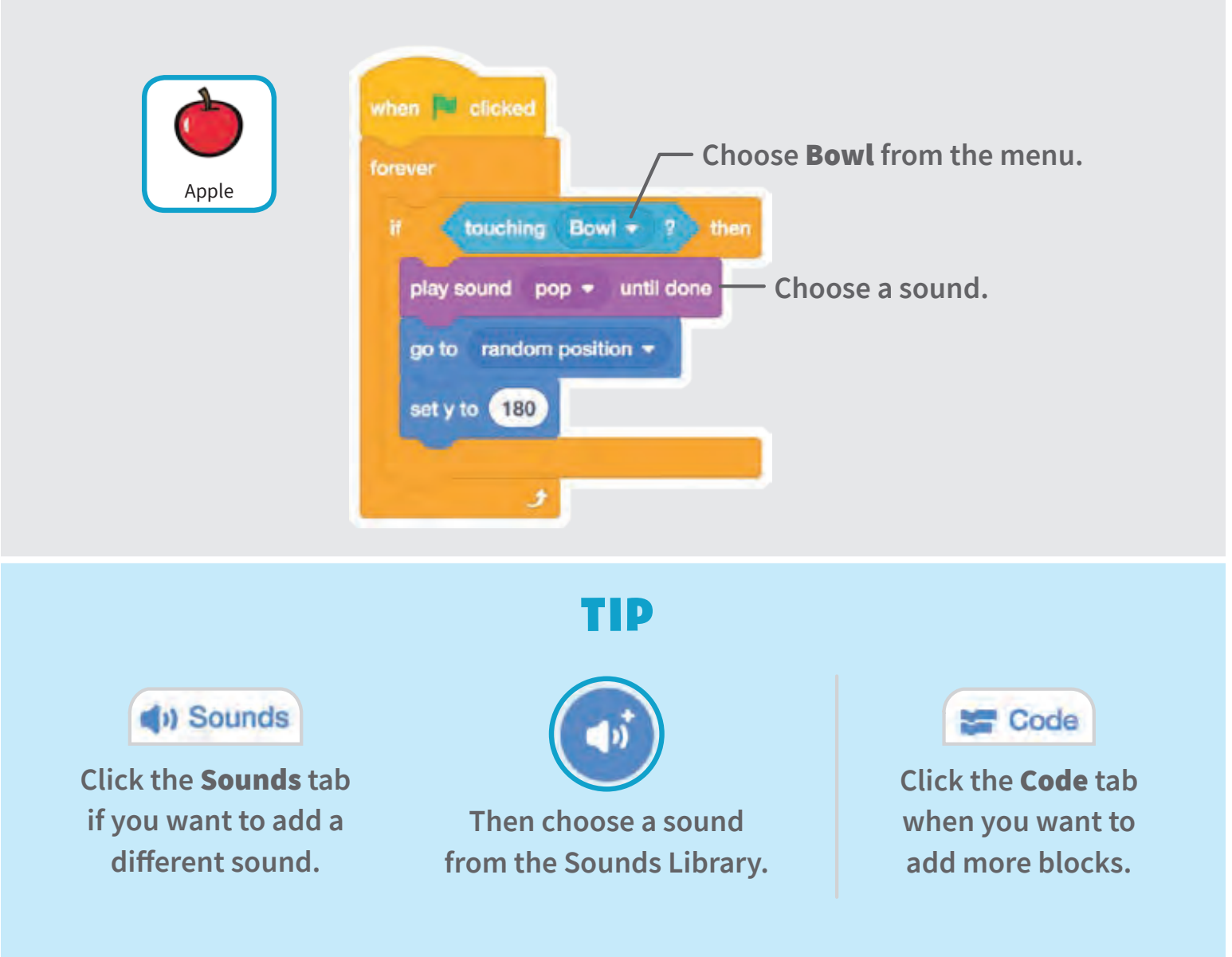

# Keep Score

**Add a point each time you catch the falling sprite.**

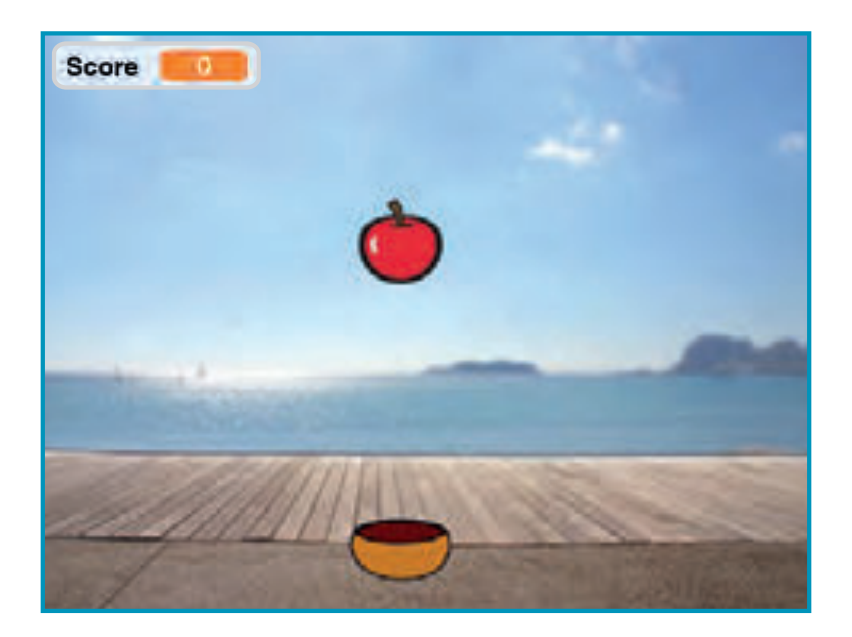

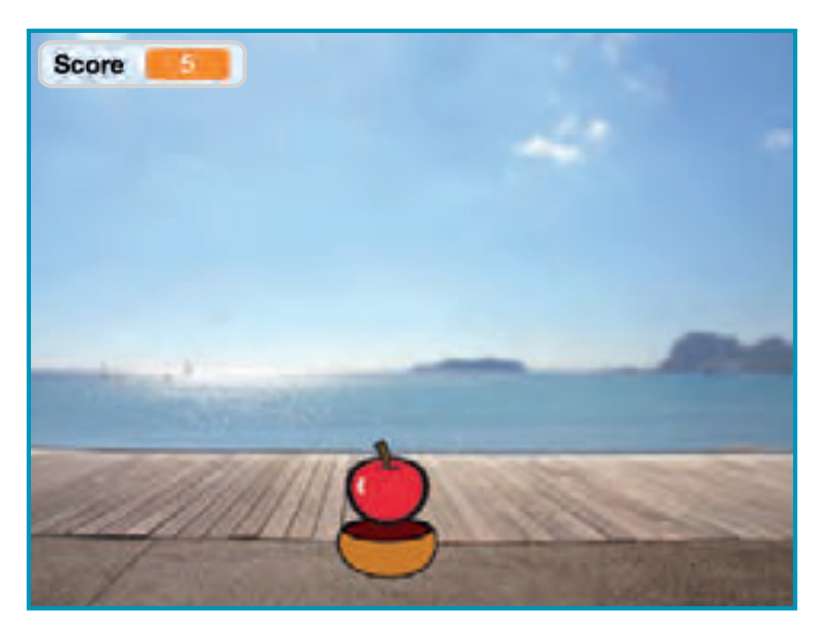

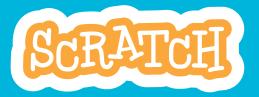

### **scratch.mit.edu** Keep Score

### GET READY

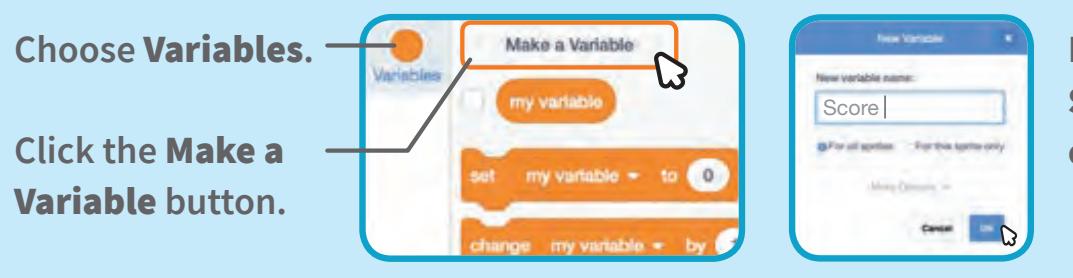

**Name this variable Score and then click .**

### ADD THIS CODE

**Add two new blocks to your code:**

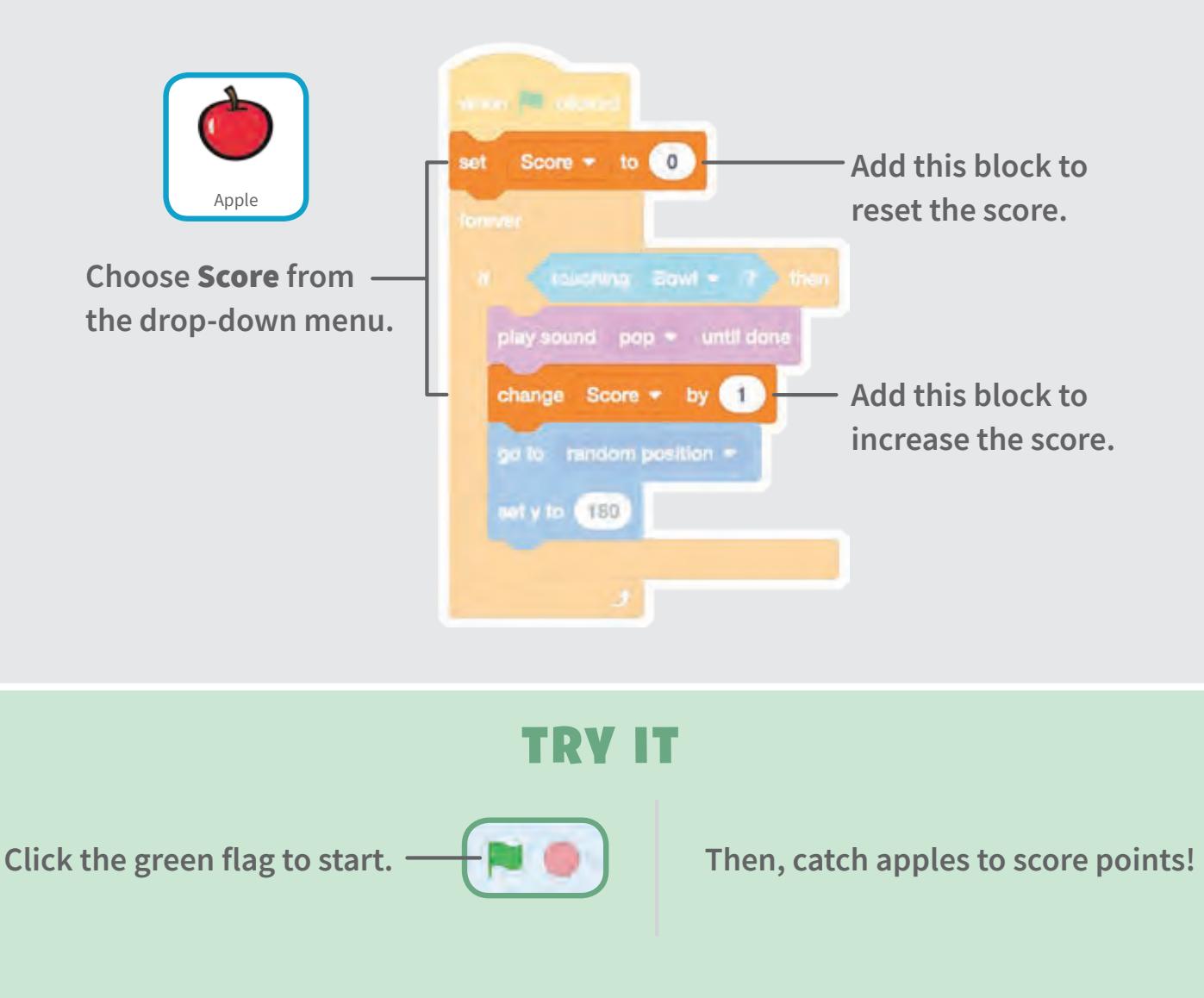

## Bonus Points

**Get extra points when you catch a golden sprite.**

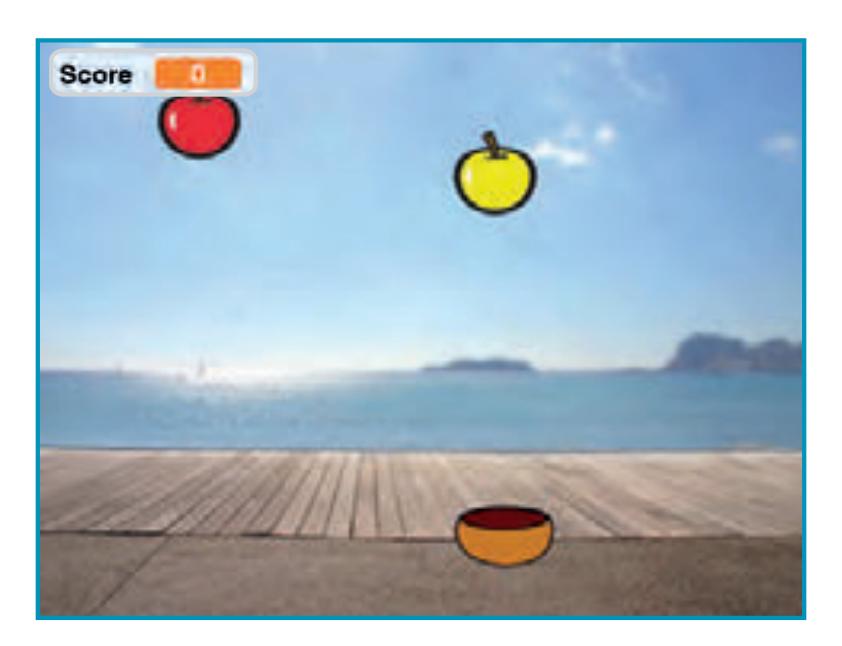

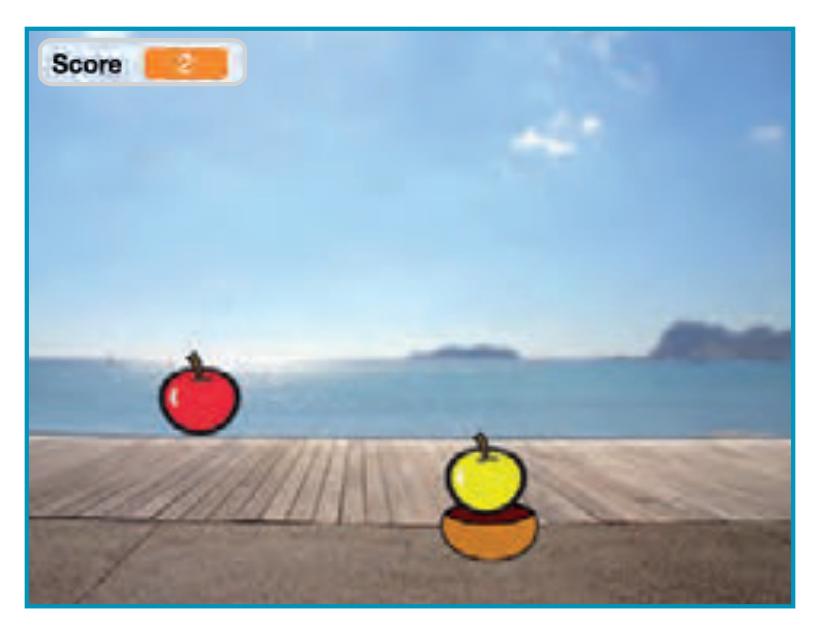

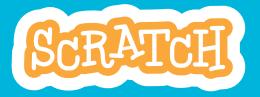

### Bonus Points

### GET READY

**To duplicate your sprite,**   $right$ -click (Mac: control-click).

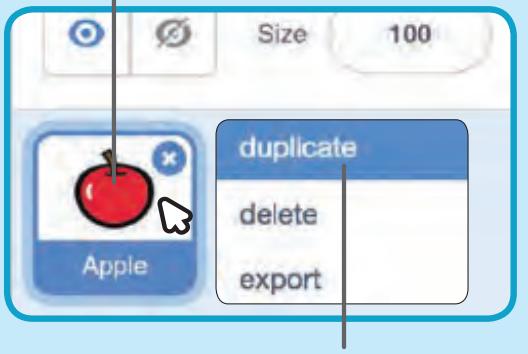

**Choose duplicate.** 

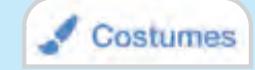

**Click the Costumes tab.** 

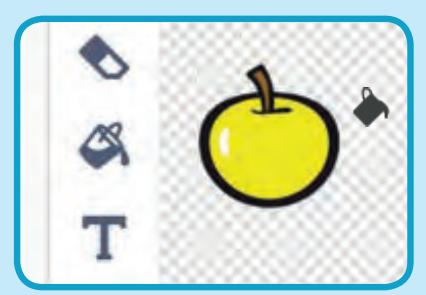

**You can use the paint tools to make**  your bonus sprite look different.

#### ADD THIS CODE

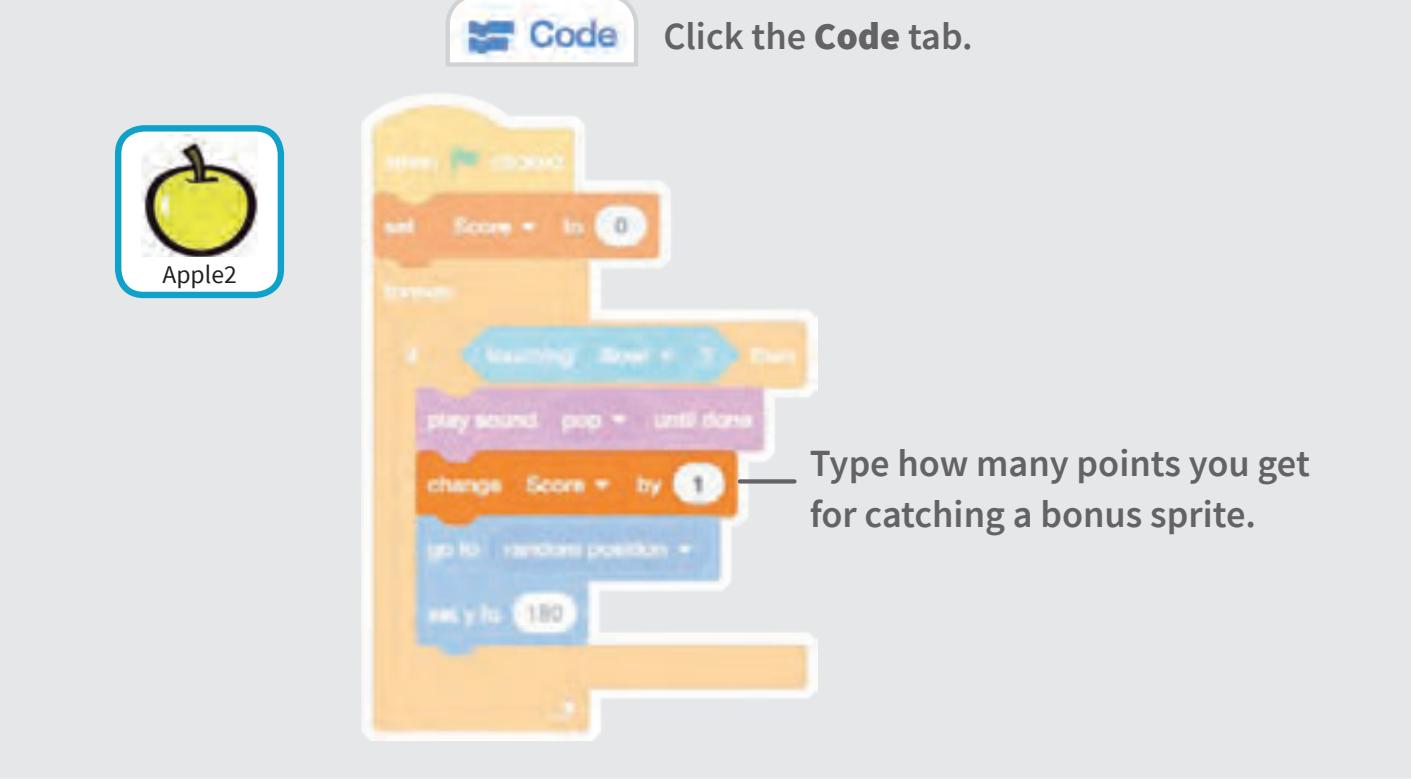

#### TRY IT

**Catch the bonus sprite to increase your score!** 

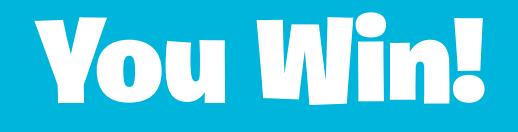

**When you score enough points, display a winning message!**

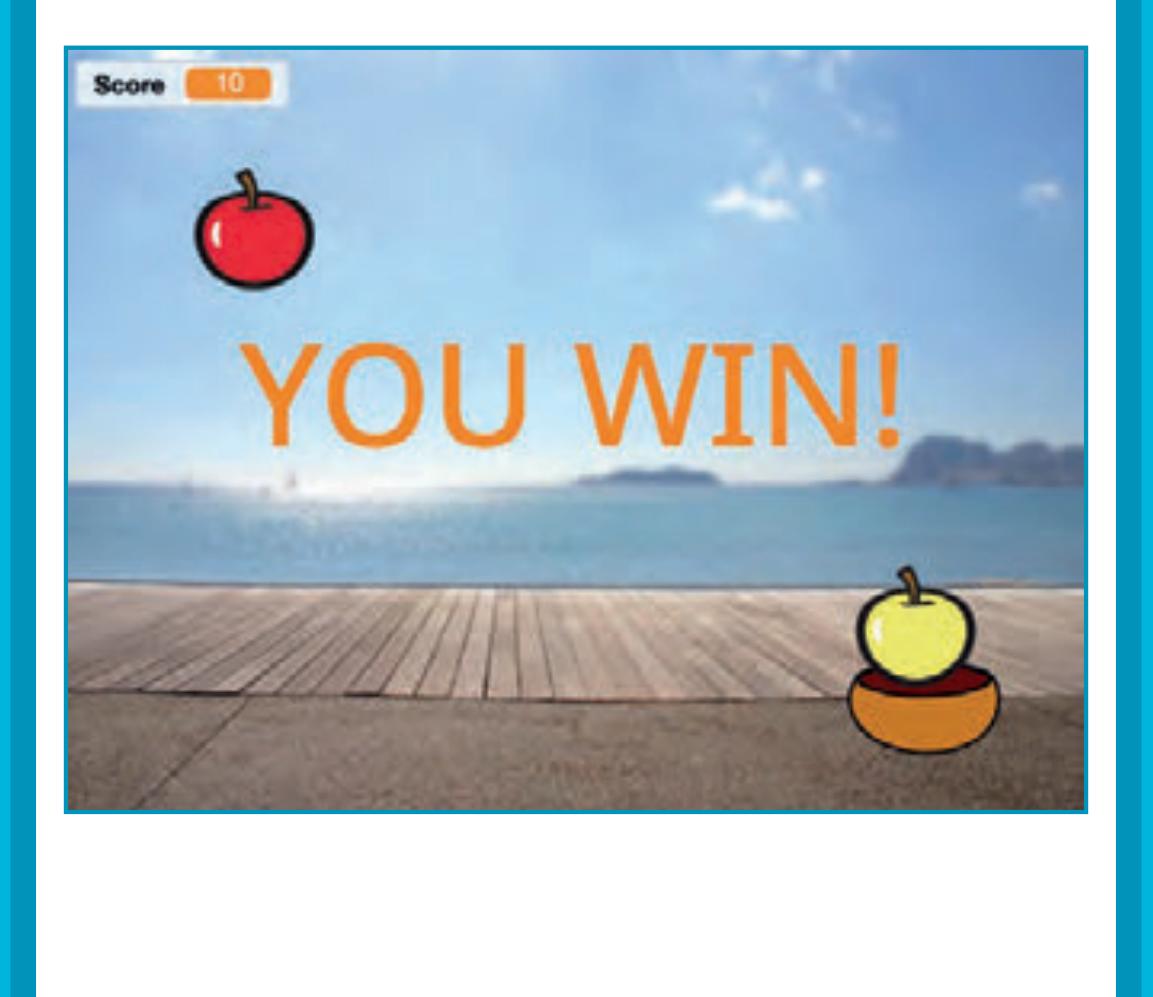

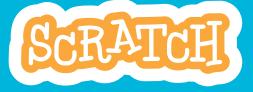

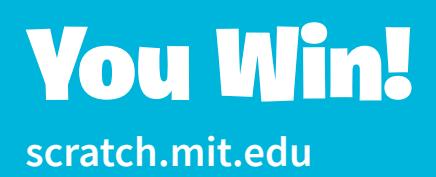

#### GET READY

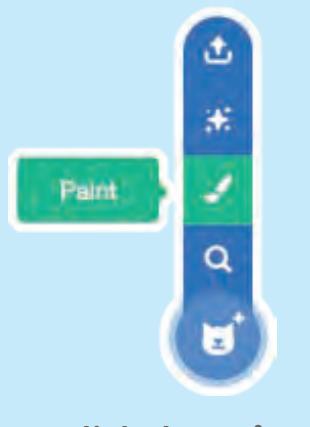

**Click the Paint icon to make a new sprite.** **Use the Text tool to write a message, like "You Win!"**

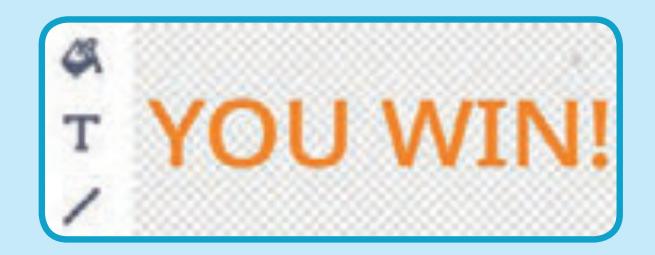

**You can change the font color, size, and style.**

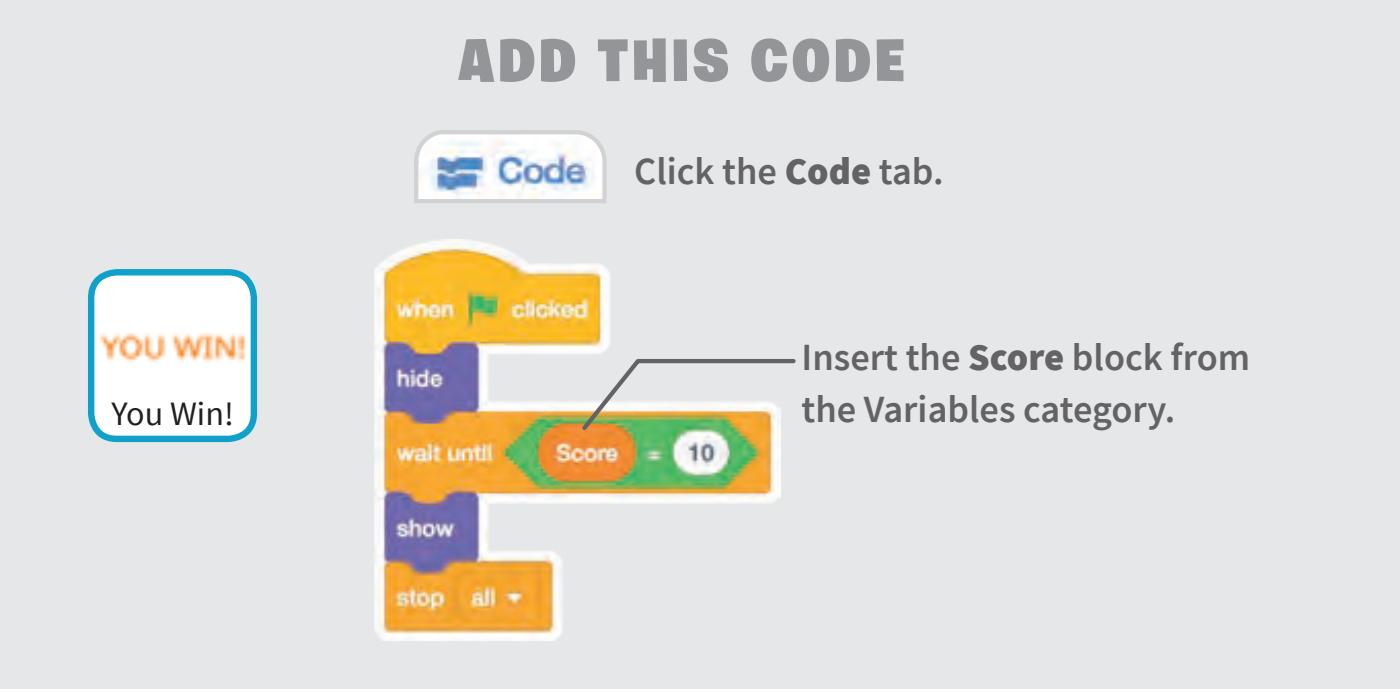

#### TRY IT

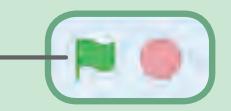

**Play until you score enough points to win!** Click the green flag to start.  $\begin{bmatrix} 1 & 1 \\ 1 & 1 \end{bmatrix}$  and  $\begin{bmatrix} 1 & 0 \\ 0 & 1 \end{bmatrix}$  and  $\begin{bmatrix} 1 & 0 \\ 0 & 1 \end{bmatrix}$